# **CENTRO DE INVESTIGACIÓN CIENTÍFICA Y DE EDUCACIÓN SUPERIOR DE ENSENADA, BAJA CALIFORNIA**

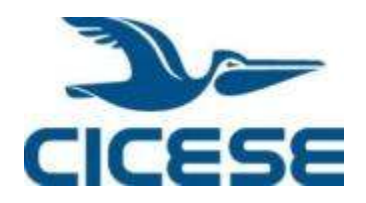

# **PROGRAMA DE POSGRADO EN CIENCIAS DE LA COMPUTACIÓN**

# **Algoritmos para la corrección radiométrica de imágenes de satélite**

**Tesis** 

que para cubrir parcialmente los requisitos necesarios para obtener el grado de Maestro en Ciencias

Presenta:

**Antonio Ignacio Moran Mendoza** 

Ensenada, Baja California, México 2014

## **Antonio Ignacio Morán Mendoza**

y aprobada por el siguiente comité

Dr. Hugo Homero Hidalgo Silva *Director del Comité*

*Miembro del Comité Miembro del Comité*

Dr. Jorge Torres Rodríguez Dr. Stephen Holmes Bullock Runquist<br>Miembro del Comité Miembro del Comité

Dra. Ana Isabel Martínez García Dr. Jesús Favela Vara *Coordinador del programa de posgrado en Ciencias de la Computación*

Director de Estudios de Posgrado

*Agosto, 2014* 

Resumen de la tesis presentada como requisito parcial para la obtención de grado de Maestro en Ciencias de la Computación.

#### **Algoritmos para la corrección radiométrica de imágenes de satélite**

 $\frac{1}{\sqrt{2}}$  ,  $\frac{1}{\sqrt{2}}$  ,  $\frac{1}{\sqrt{2}}$  ,  $\frac{1}{\sqrt{2}}$  ,  $\frac{1}{\sqrt{2}}$  ,  $\frac{1}{\sqrt{2}}$  ,  $\frac{1}{\sqrt{2}}$  ,  $\frac{1}{\sqrt{2}}$  ,  $\frac{1}{\sqrt{2}}$  ,  $\frac{1}{\sqrt{2}}$  ,  $\frac{1}{\sqrt{2}}$  ,  $\frac{1}{\sqrt{2}}$  ,  $\frac{1}{\sqrt{2}}$  ,  $\frac{1}{\sqrt{2}}$  ,  $\frac{1}{\sqrt{2}}$ 

Resumen elaborado por:

Antonio Ignacio Morán Mendoza

Un renovado interés por el uso de imágenes satelitales ha surgido a partir de la necesidad de tener un mejor entendimiento sobre el impacto de las actividades humanas en los ecosistemas terrestres, causado por cambios en la cubierta de terreno.

Se describen e implementan dos algoritmos de corrección radiométrica: el algoritmo de corrección atmosférica y al algoritmo normalización radiométrica. Se busca crear aplicaciones de rectificación radiométrica para usuarios no necesariamente experimentados. El desarrollo de este proyecto es descrito en esta tesis de maestría.

La corrección atmosférica relativa se basa en un algoritmo que considera la condición atmosférica relativa de la imagen. Utiliza como ejemplo imágenes Landsat 5 tomadas con el sensor Thematic Mapper. Se obtuvieron también los parámetros necesarios para realizar dicha corrección atmosférica así como la imagen corregida.

La normalización radiométrica SCR utiliza como ejemplo imágenes del satélite Landsat 3 tomadas con el sensor Multispectral Scanner. De este proceso se obtiene una imagen final normalizada así como parámetros estadísticos e histogramas para realizar una comparación de la imagen a normalizar, la imagen de referencia y la imagen normalizada.

El objetivo de este trabajo de investigación es el diseño, desarrollo e implementación de un módulo con una sección para la corrección atmosférica de imágenes satelitales y otra sección para la normalización radiométrica de imágenes satelitales. Las herramientas utilizadas fueron: el lenguaje de programación IDL, el programa de visualización de imágenes satelitales ENVI e imágenes satelitales.

 El resultado es un modulo que despliega información grafica y estadística de las imágenes tratadas así como archivos de memoria para ENVI que se pueden guardar como imágenes tratadas.

**Palabras Clave: Corrección, Radiométrica, imágenes, satélite.**

Abstract of the thesis presented as a partial requirement to obtain the Master in computer Science.

#### **Algorithms for radiometric correction of satellite images**

Abstract by:

#### Antonio Ignacio Moran Mendoza

 $\overline{\phantom{a}}$  , where  $\overline{\phantom{a}}$  , where  $\overline{\phantom{a}}$  , where  $\overline{\phantom{a}}$  , where  $\overline{\phantom{a}}$  , where  $\overline{\phantom{a}}$ 

A renewed interest in the use of satellite images has emerged from the need for a better understanding of the impact of human activities on terrestrial ecosystems, caused by changes in land cover.

Two algorithms of radiometric correction are described and implemented: atmospheric correction and radiometric normalization. To create applications for radiometric rectification not necessarily experienced users is sought. The development of this project is described in this master thesis.

Relative atmospheric correction is based on an algorithm that considers the relative atmospheric conditions of the image. In this work we use as example images taken with the Landsat 5 Thematic Mapper sensor. Necessary parameters were also obtained for said atmospheric correction and the corrected image.

SCR Radiometric normalization uses as example Landsat 3 satellite images taken with the Multispectral Scanner sensor. In this process a final normalized image is obtained, histograms and statistical parameters for comparison normalize image, the reference image and the normalized image are also obtained.

The objective of this research is the design, development and implementation of a module with a section for the atmospheric correction of satellite images and another section for radiometric normalization of satellite images. The tools used were: the programming language IDL, the satellite images visualization software ENVI, and satellite images. For the atmospheric correction of the Landsat 5 satellite images taken with the Thematic Mapper sensor were used. Necessary parameters were also obtained for said atmospheric correction. For radiometric normalization of Landsat satellite images taken with the Multispectral Scanner sensor were used.

The result is a module that displays graphical and statistical information of the treated and memory for ENVI files that can be saved as processed images.

*A mi familia, por su tiempo, apoyo, consejos y enseñanzas que han dejado en mi vida.* 

## **Agradecimientos**

Al CICESE por darme la oportunidad de realizar mis estudios de posgrado.

Al Consejo Nacional de Ciencia y Tecnología (CONACYT) por su apoyo económico para realizar mis estudios de maestría.

Al Doctor Hugo Hidalgo Silva, por su apoyo y recomendaciones en el proyecto.

A los miembros del comité en especial al Doctor Jorge Torres Rodríguez, por su paciencia,

apoyo y consejos apoyo durante este proceso.

A mi familia y su apoyo incondicional durante mi estancia en Ensenada.

A mis compañeros de la generación 2011 por su amistad y ayuda.

# **Contenido**

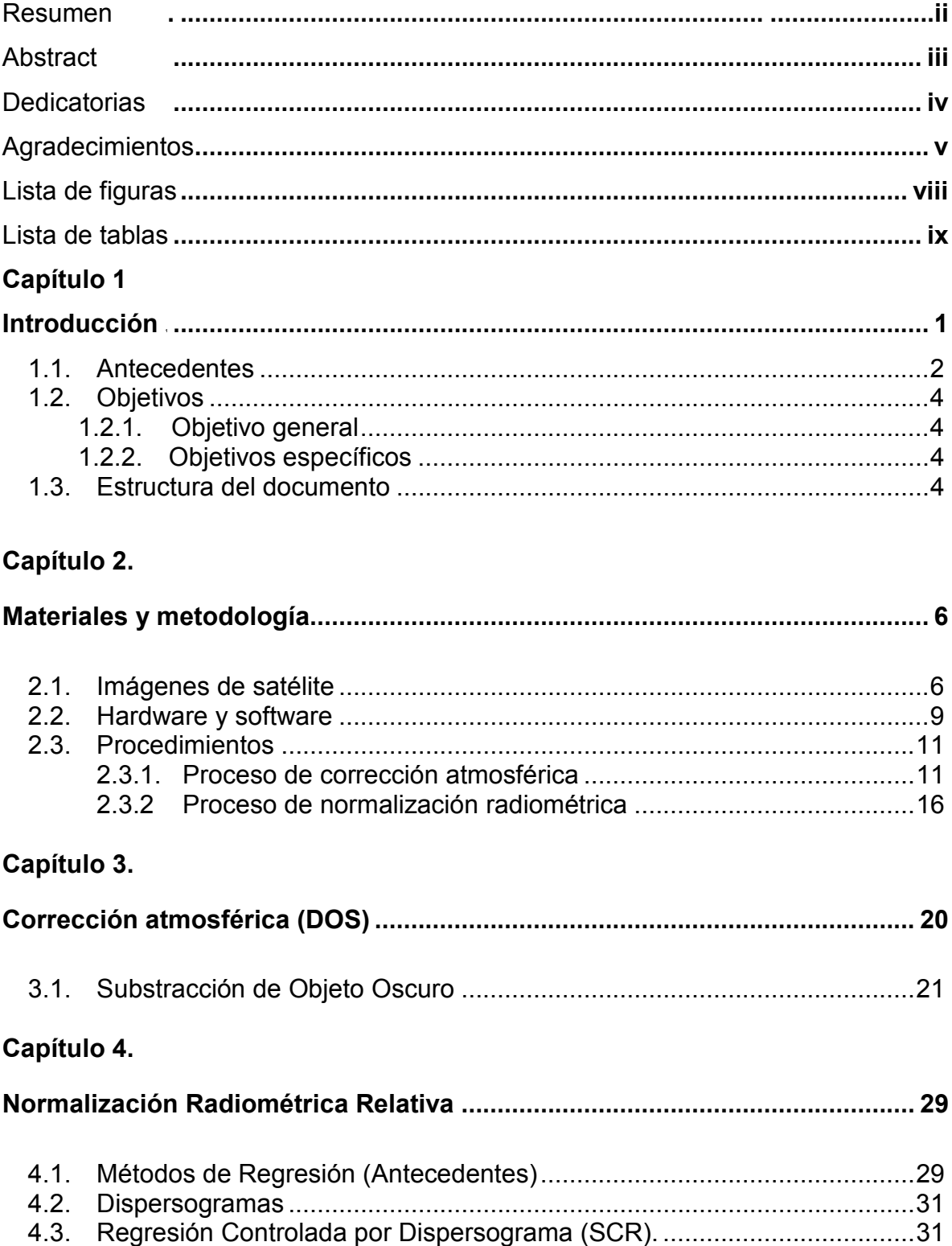

## Capítulo 5

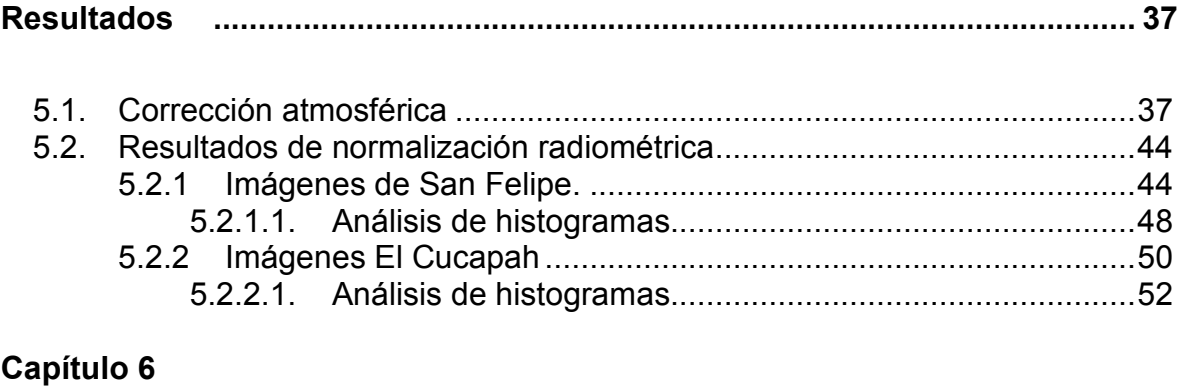

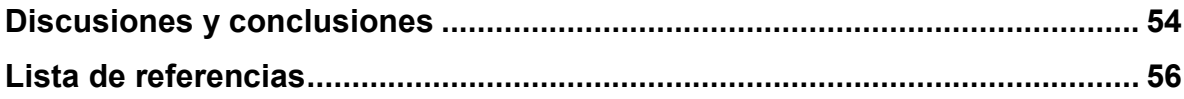

# **Lista de figuras**

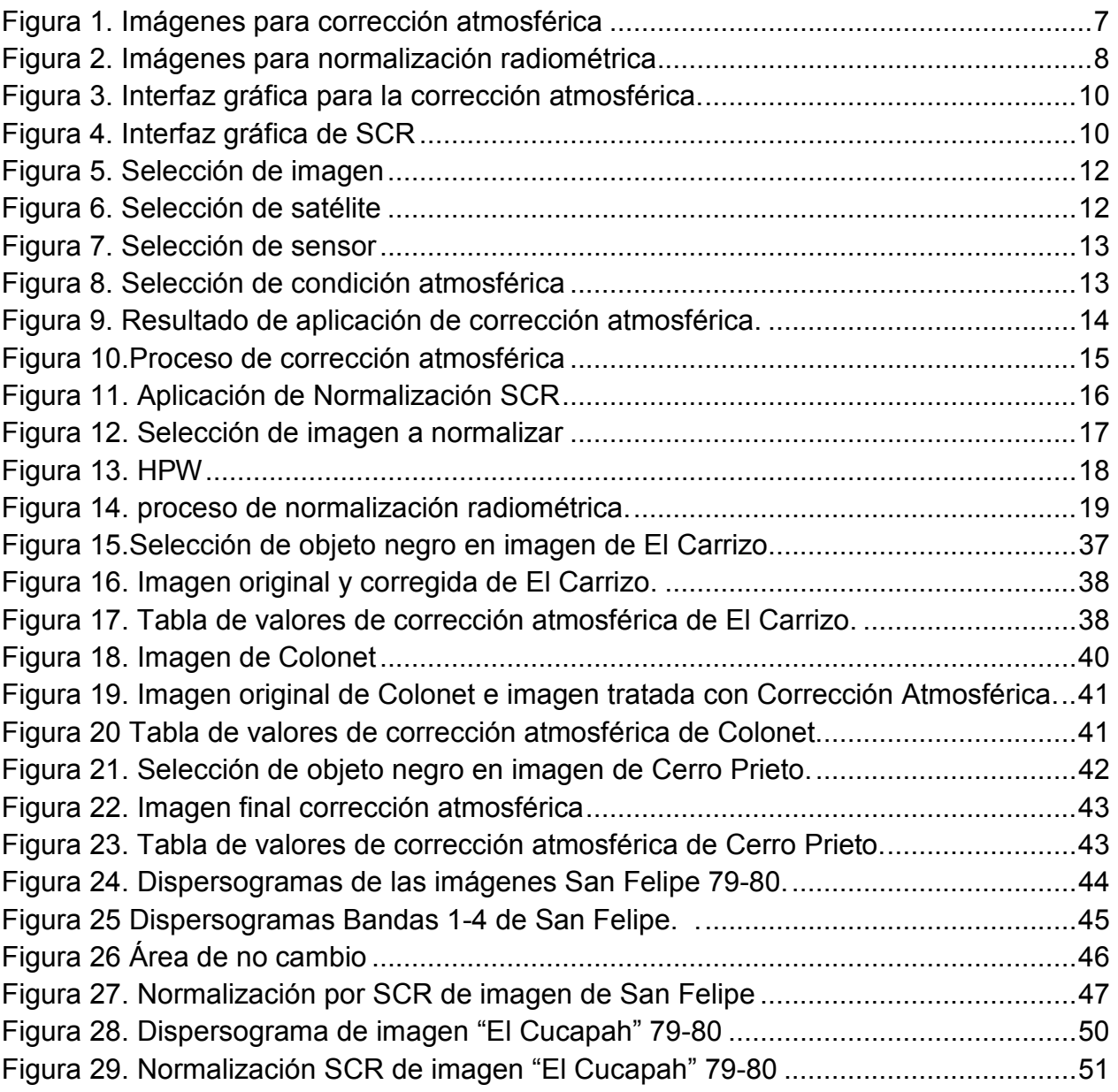

# **Lista de tablas**

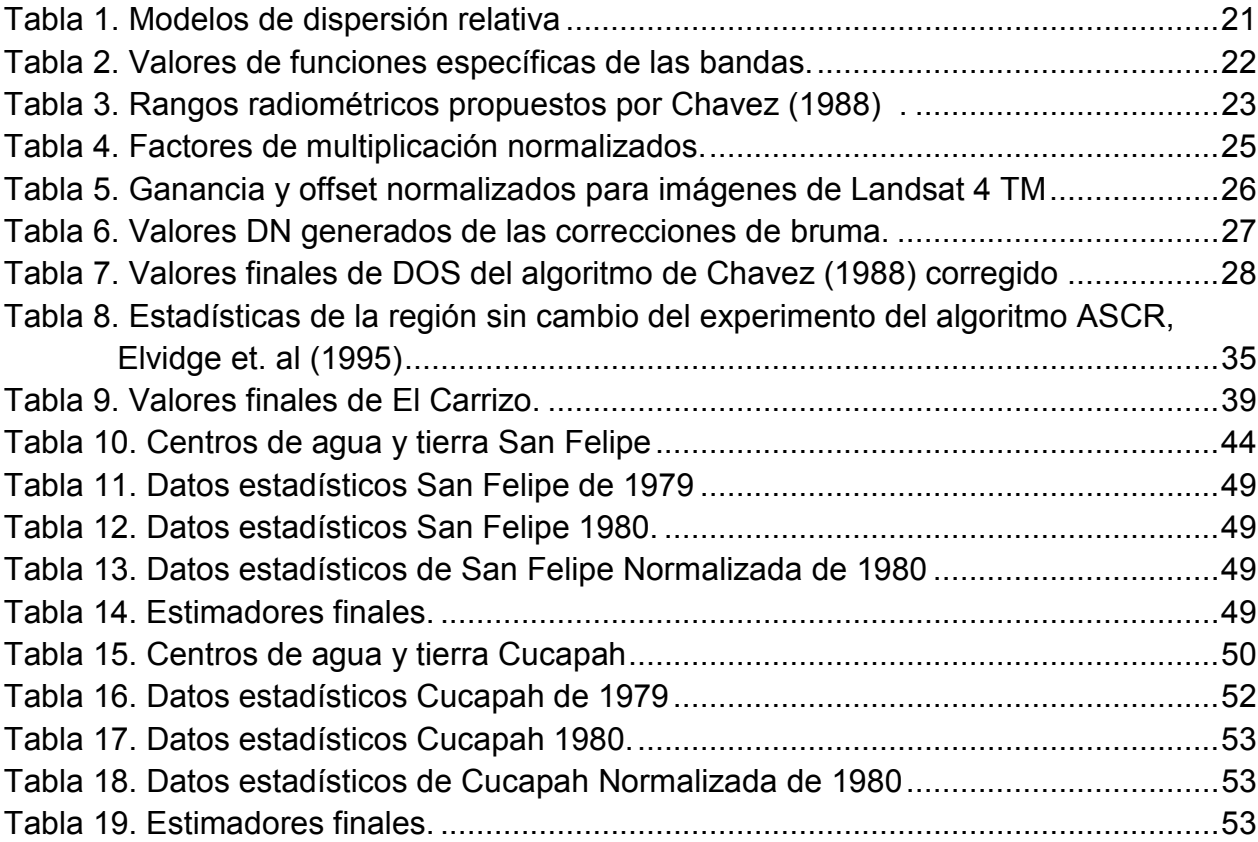

La necesidad de tener un mejor entendimiento sobre el impacto de las actividades humanas en los ecosistemas terrestres, causado por cambios en la cubierta del terreno, ha creado un renovado interés en el uso de imágenes de satélite para la observación de estos fenómenos desde el espacio.

La serie de satélites Landsat, con los sensores MultiSpectral Scanner (MSS) y ThematicMapper (TM) abordo, constituye el programa de observación de la tierra más largo de la historia, con más de 40 años de observación continua, sistemática y repetitiva.

Cuando las imágenes son adquiridas por medio de sensores a bordo de satélites, éstas pueden tener errores en su geometría y en los valores de brillo de sus pixeles. Estos últimos son denominados *errores radiométricos*, y pueden ser el resultado de la instrumentación empleada para adquirir los datos, o bien, debido al efecto de la atmósfera. Por otra parte, los *errores geométricos* se originan debido a cambios en la posición y altitud de la plataforma, al efecto de curvatura de la tierra, así como a movimientos relativos entre el satélite, la tierra y el sistema de escaneo. Estos errores geométricos quedan fuera del contexto del presente trabajo.

La *absorción* y la *dispersión* de la luz visible son los principales mecanismos de interacción en la atmósfera terrestre que dan lugar a errores radiométricos en los niveles de brillo de las imágenes satelitales. La absorción por moléculas en la atmósfera es un proceso selectivo que convierte la energía incidente en calor. Moléculas de oxígeno, dióxido de carbono, ozono y agua atenúan la radiación en ciertas longitudes de onda. Los sensores utilizados para la observación de los océanos y tierra sólida son diseñados para operar fuera de ésta bandas espectrales con el propósito de reducir el efecto de la absorción atmosférica. Por lo tanto, además de los efectos relacionados con la electrónica del sensor, la dispersión atmosférica es el mecanismo predominante que origina distorsión radiométrica en las imágenes de satélite.

Existen dos tipos principales de dispersión en la atmósfera. La primera, *dispersión Rayleigh*, es originada por moléculas en el aire y es una función de potencia inversa a la longitud de onda de la banda espectral. La otra es llamada *dispersión Mie* o dispersión por aerosoles, y es originada por la dispersión de la radiación al interactuar con partículas de mayor tamaño que su longitud de onda, tales como el humo y polvo. En una atmósfera clara la dispersión Rayleigh es el mecanismo predominante.

Por otro lado, los cambios en la cubierta del terreno alteran la reflectancia de la superficie terrestre. Estos cambios pueden ser detectados mediante análisis de imágenes tomadas en diferentes tiempos (imágenes multitemporales).

El análisis y la detección de cambios en la cubierta del terreno mediante imágenes multitemporales pueden complicarse debido a la presencia de diferencias radiométricas entre las diferentes imágenes. Estas diferencias radiométricas pueden originarse debido a variaciones en las condiciones atmosféricas y al ángulo de iluminación del sol, así como a variaciones en la sensibilidad de los sistemas de detección o en el procesado de los datos en los centros de acopio.

Con el objeto de poder analizar sistemáticamente imágenes de satélite adquiridas en diferentes tiempos, mediante diferentes sensores Landsat y bajo diferentes condiciones atmosféricas, se han implementado procedimientos de corrección atmosférica y normalización radiométrica. A continuación se presentan los antecedentes de algunos de ellos.

### 1.1. **Antecedentes**

Se han desarrollado diferentes técnicas de corrección atmosférica para corregir imágenes de los sensores MSS y TM de los satélites Landsat. Estas técnicas pueden ser agrupadas en dos tipos: técnicas de *substracción de objeto oscuro* (DOS – Dark Object Substraction) (Vincent, 1972; Chavez, 1975; Rowan *et al.*, 1974); y técnicas más sofisticadas que involucran el uso de modelos de transmisión atmosférica, datos de campo tomados *in situ*, y que además requieren la presencia de objetivos de calibración específicos en la escena (Ahern *et al*., 1977; Otterman y Robinove, 1981). Teóricamente, un método que utiliza información de campo tomada *in situ* es más exacto al corregir atmosféricamente una imagen. Sin embargo, en la mayoría de los casos es necesario trabajar con imágenes de archivo, las cuales ya fueron adquiridas y carecen de información *in situ* disponible. Bajo estas condiciones las técnicas de substracción de objeto oscuro (DOS) son las más adecuadas, ya que únicamente requieren de información disponible en la misma imagen.

Por otro lado, el análisis de cambio en la cubierta del terreno mediante imágenes Landsat se complica debido a variaciones radiométricas entre los diferentes sensores Landsat (Markham y Barker, 1987). Por ejemplo: debido a que el sensor Landsat MSS no tenía sistema de calibración abordo, hay diferencias radiométricas entre los diferentes sensores de la serie Landsat (Landsat 1 – 5).

Además hubo deriva en la sensibilidad radiométrica de los diferentes sensores a lo largo de su tiempo de vida útil, así como cambios en los procedimientos de procesado entre 1972 y 1992, lo cual dio lugar a diferencias radiométricas en las escenas contenidas en este acervo de datos, todo esto aunado a variaciones en las condiciones de iluminación solar, así como a los efectos de absorción y dispersión atmosférica mencionados anteriormente.

Una manera de abordar esta problemática es mediante el uso de técnicas de normalización radiométrica relativa (Hall *et al*., 1991). Estas técnicas se fundamentan en el uso de una *imagen de referencia* como base, y en la modificación de las características radiométricas de una *imagen objeto*, la cual es ajustada a la radiometría de la imagen de referencia.

Con el propósito de abordar las problemáticas previamente planteadas, en este trabajo se propone la implementación de algoritmos de corrección radiométrica de imágenes de satélite. Para ello nos basaremos en el método de substracción de objeto oscuro (DOS) descrito por Chavez (1988) y en la técnica de normalización radiométrica propuesta por Yuan y Elvidge (1993), denominada Regresión Controlada por Dispersograma (SCR – Scattergram Controlled Regression).

## 1.2. **Objetivos**

### 1.2.1. **Objetivo general**

Desarrollar e implementar computacionalmente un sistema que permita el análisis y corrección radiométrica de imágenes de satélite.

## 1.2.2. **Objetivos específicos**

- Desarrollar e implementar una metodología para la corrección atmosférica de imágenes de satélite, basada en la técnica de Substracción de Objeto Oscuro (DOS).
- Desarrollar e implementar una metodología para la normalización radiométrica de imágenes de satélite, basada en la técnica de Regresión Controlada por Dispersograma (SCR).
- Implementar procedimientos para la validación de los resultados.
- Implementar un sistema computarizado que permita el análisis y la corrección radiométrica.

## 1.3. **Estructura del documento**

La tesis está organizada de la siguiente manera: En el capítulo 2 se describen los materiales y metodologías empleadas para desarrollar este trabajo. Los capítulos 3 y 4 proveen el marco conceptual del documento. El capítulo 3 describe el proceso de corrección atmosférica basada en la técnica de substracción de objeto oscuro (DOS), mientras que en el capítulo 4 se presenta el proceso de normalización radiométrica basado en la técnica de regresión controlada por dispersograma (SCR). En el capítulo 5 se presentan, por separado, los resultados obtenidos al aplicar las técnicas de corrección atmosférica y de normalización radiométrica a las imágenes de prueba.

Finalmente, en el capítulo 6 se presentan las discusiones y conclusiones de este trabajo.

## 2.1. **Imágenes de satélite**

Se utilizaron dos conjuntos de imágenes para probar el funcionamiento del sistema implementado. El primer conjunto se utilizó en las pruebas del algoritmo de corrección atmosférica (DOS) y consistió en un juego de 3 subimágenes extraídas de una escena adquirida el 15 de agosto de 1994 por el sensor Thematic Mapper (TM) a bordo del satélite Landsat 5 (path 39/ row 38, WRS-2). Estas subimágenes tienen un tamaño de 1200 renglones por 1200 columnas y están almacenadas en formato BSQ. Incluyen las 7 bandas espectrales de TM submuestreadas a 30 m de resolución espacial y se georreferenciaron al datum WGS84 y sistema de proyección UTM.

En la Figura 1 se muestran las 3 imágenes seleccionadas para pruebas con el algoritmo DOS.

Estas imágenes son: a) "El Carrizo", b) "Colonet" y c) "Cerro Prieto".

Las tres contienen zonas apropiadas para ser utilizadas como objetos oscuros, ya sea cuerpos de agua o regiones sombreadas. Estas imágenes fueron seleccionadas debido a que corresponden a diferentes regiones de la escena original en las que predominan diferentes condiciones atmosféricas.

La imagen de la Figura 1a) corresponden a la zona de la Presa El Carrizo en las inmediaciones de los municipios de Tijuana y Tecate, Baja California. Se caracteriza por estar localizada en un ambiente intermontano entre los 400 y 500 m de altitud sobre el NMM y presenta una atmósfera clara. La imagen de la Figura 1b) corresponde a un ambiente costero al norte de Punta Colonet, Baja California. Presenta extensos cuerpos de agua cubiertos por algunas nubes delgadas y vaho (haze) atmosférico. Finalmente la Figura 1c) corresponde al Campo Geotérmico de Cerro Prieto al sur de Mexicali, Baja California. Esta imagen se caracteriza por estar situada en un ambiente desértico al nivel del mar, bajo condiciones de cielo despejado e incluye una parte de campos agrícolas y un cuerpo de agua de tamaño considerable que corresponde a la laguna de evaporación del campo geotérmico. Una característica importante de estas imágenes es que todas fueron tomadas en el "mismo instante" al momento del pase del satélite, lo cual nos permite suponer que las características de iluminación fueron, más o menos, constantes para todas ellas.

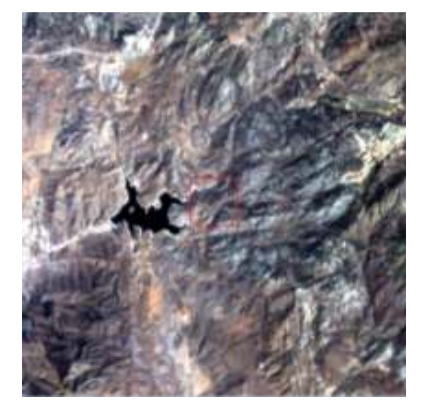

**a) Presa El Carrizo,** 

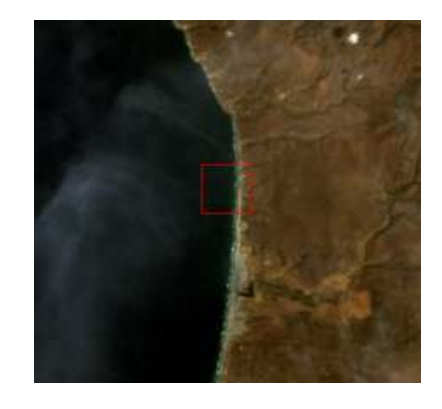

**b) Punta Colonet,** 

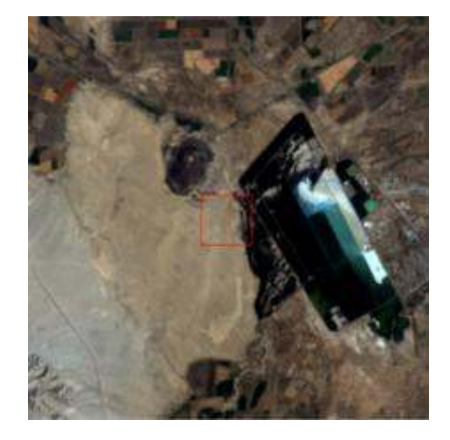

**c) Campo Geotérmico de Cerro Prieto** 

**Figura 1. Imágenes para corrección atmosférica. (estiramiento de contraste 2% lineal)** 

El segundo conjunto de imágenes se utilizó en las pruebas del algoritmo de normalización radiométrica (SCR) y consistió en 2 juegos de subimágenes extraídas de un par de imágenes multitemporales. Ambas imágenes multitemporales han sido coregistradas pixel a pixel y fueron adquiridas por el sensor MSS a bordo del satélite Landsat 3 en julio de 1979 y enero de 1980 (path 41/ row 38, WRS-1). Por lo tanto se espera que ambas imágenes presenten diferentes ángulos de iluminación solar y condiciones atmosféricas.

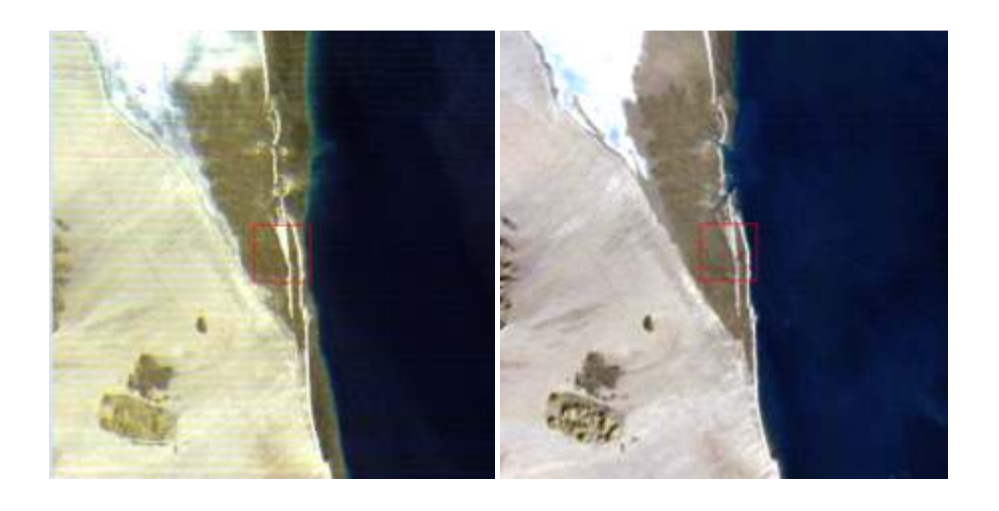

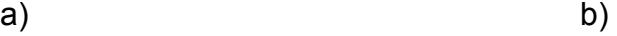

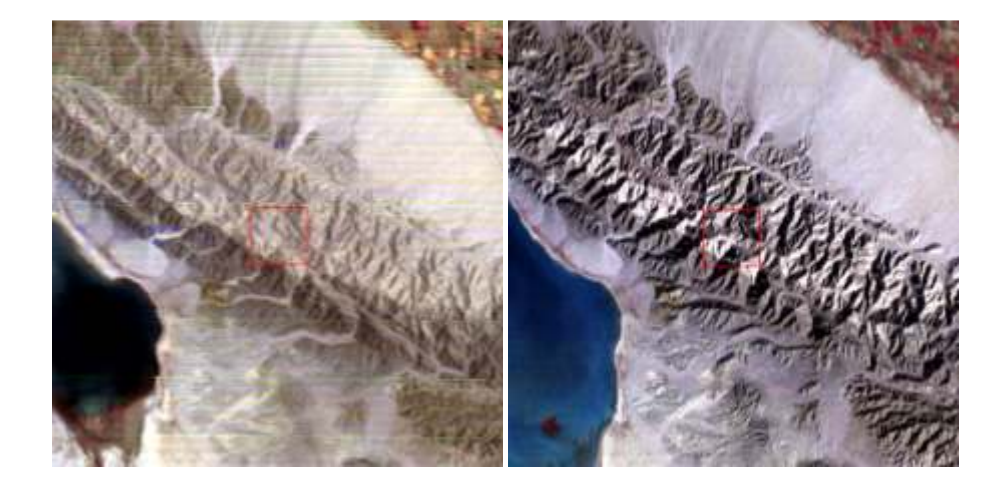

**.** 

c) d)

**Figura 2. Imágenes para normalización radiométrica. a) Desierto de San Felipe 1979, b) desierto de San Felipe 1980, c) Sierra Cucapah 1979 y d) Sierra Cucapah 1980 (estiramiento de contraste 2% lineal).** 

A partir de ambas escenas, previamente co-registradas, se extrajeron subimágenes correspondientes a dos localidades. Las imágenes de las Figuras 2a) y 2b) corresponden a la región del desierto de San Felipe, Baja California, para las estaciones de verano e invierno respectivamente. Mientras que las Figuras 2c) y 2d) corresponden a la región de la Sierra Cucapah, Baja California, para las mismas estaciones.

En ambos pares multitemporales se observan diferencias radiométricas debidas al efecto del relieve topográfico y al ángulo de iluminación solar.

## 2.2. **Hardware y software**

El sistema se implementó en una computadora personal con las siguientes características:

- Laptop Toshiba Satélite A135-S2386 (Dual Core)
- Sistema Operativo Windows 7
	- o Memoria RAM de 2GB
- Velocidad de procesamiento 1.7Ghz
- Capacidad de 70GB de almacenamiento

Como plataforma de desarrollo se utilizó el ambiente para visualización de imágenes ENVI, versión 4.3, empleando el lenguaje de programación IDL, versión 6.3. En la Figuras 3 y 4 se pueden apreciar ejemplos de las interfaces gráficas del sistema para los procesos de corrección atmosférica y para los procesos de normalización radiométrica respectivamente. En la siguiente sección se describen los procedimientos que deben seguirse en el procesado de los datos.

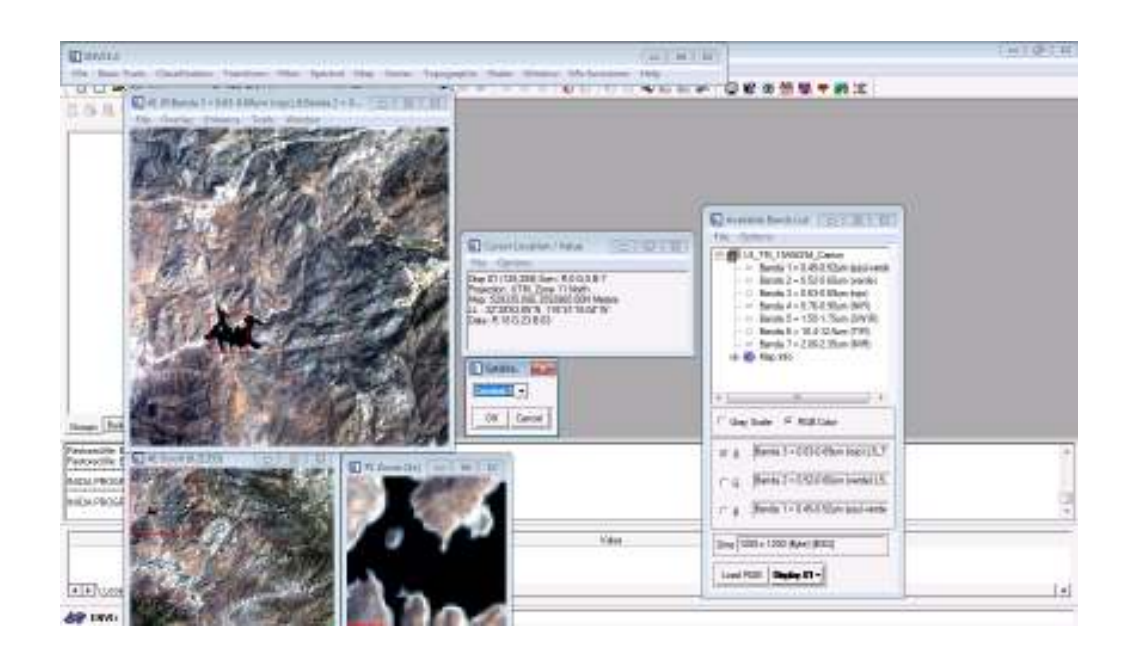

**Figura 3. Interfaz gráfica para la corrección atmosférica .** 

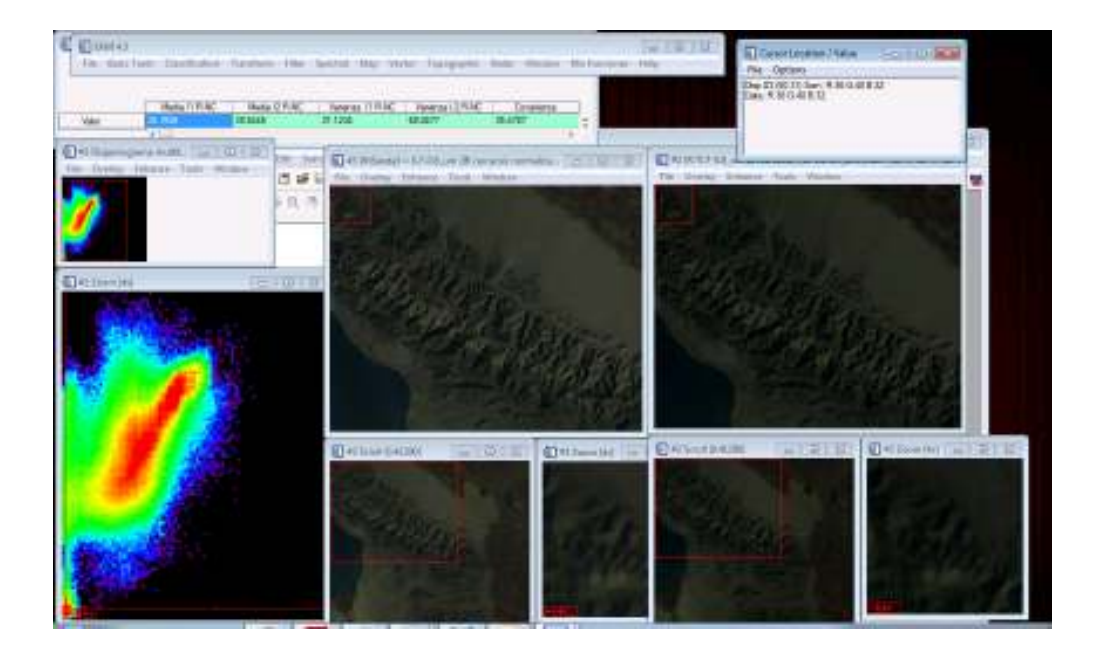

**Figura 4. Interfaz gráfica de SCR** 

## 2.3. **Procedimientos**

A continuación se describen los procedimientos que se siguen durante los procesos de corrección atmosférica y normalización radiométrica. Al final de cada subsección se provee un diagrama de flujo que describe estos procedimientos.

#### 2.3.1. **Proceso de corrección atmosférica**

Un requerimiento para el uso del módulo de corrección radiométrica, es contar con la información del sensor y satélite que tomó la imagen a tratar. Se debe saber a qué satélite y sensor pertenece la imagen tratada. Es posible hacer una Substracción de Objeto Oscuro de forma burda (substracción del valor mínimo de cada banda por ejemplo) sin necesidad de saber el tipo de satélite y sensor de la imagen. Sin embargo, para realizar la corrección propuesta por Chavez (1988) es indispensable el conocimiento del satélite y sensor utilizado. En la figura 9 se puede apreciar la pantalla principal de esta aplicación insertada como una función más del programa ENVI. Al igual que en muchas aplicaciones de ENVI, en la aplicación desarrollada es necesario tener abierta previamente la imagen a tratar.

La aplicación de corrección atmosférica (figura 9) tiene dos opciones para seleccionar:

- 1. Corrección Burda de DOS. Esta corrección escoge automáticamente la condición atmosférica relativa existente en la imagen tomando como base la tabla 5 del trabajo de Chavez (1988).
- 2. Corrección DOS Chavez. Con esta opción la selección de la condición atmosférica relativa se realiza de forma manual utilizando para ello un menú.

Se describe a continuación la opción "Corrección DOS Chavez" por ser la que mayor interés en el proyecto.

Después de esto la aplicación pedirá que se especifiquen las siguientes características de la imagen:

- Sensor al que pertenece la imagen
- Satélite al que pertenece la imagen
- Condición atmosférica relativa.

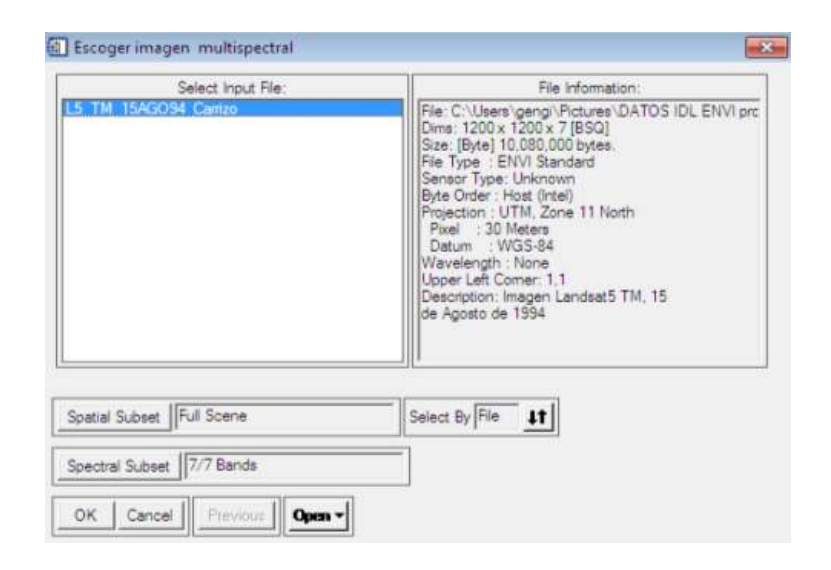

**Figura 5. Selección de imagen** 

Luego de activar la aplicación se selecciona la imagen con la cual se va a trabajar (figura 5). Posteriormente es necesario seleccionar un pixel de algún cuerpo negro presente en la imagen para que inicie el cálculo de los valores de las bandas partiendo del valor de ese pixel seleccionado. Esto se realiza haciendo clic con el mouse en el pixel deseado (figura 9). Aunado a lo anterior, también se selecciona el satélite y el sensor con el que fue tomada la figura 6.

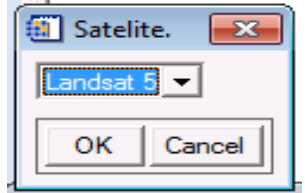

**Figura 6. Selección de satélite**

| Sensor         |  |
|----------------|--|
| hematic Mapper |  |
| Cancel<br>ок   |  |

**Figura 7. Selección de sensor** 

Posteriormente es necesario especificar la condición atmosférica presente en la imagen o bien seleccionar que se determine automáticamente. En la figura 8 observamos 5 rangos relativos de la posible condición atmosférica que pudiera presentar una imagen.

Una vez ingresados estos datos, se procesará la imagen para realizar la corrección y se mostrará parte de la imagen en el área de interés con el fin de decidir si la selección fue satisfactoria o si es necesario seleccionar otras condiciones. También puede optarse por escoger un nuevo cuerpo negro.

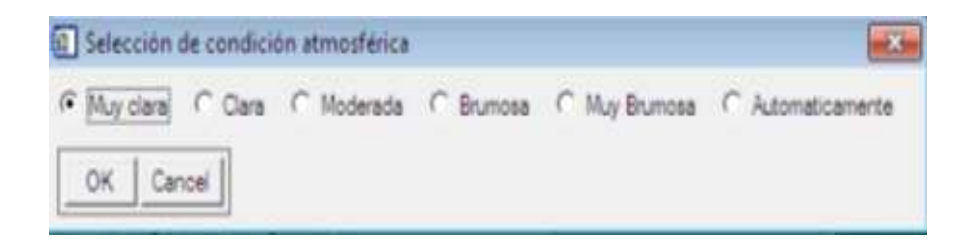

**Figura 8. Selección de condición atmosférica** 

Por último, la aplicación preguntará si el usuario desea guardar la imagen en la memoria del procesador para poder ser visualizada en ENVI, o guardarla como archivo.

Una vez terminado el procesamiento aparecerá una tabla (figura 8) que muestra los valores de las distintas bandas del pixel utilizado en el procesamiento, esto con el fin de observar si existió o no sobrecorrección en las demás bandas espectrales.

Una muestra de la imagen resultante comparada con la imagen original aparece a la derecha de la figura 9 después de ser procesada mediante la opción denominada "Corrección DOS Chavez ".

Finalmente, en el diagrama de flujo de la figura 10 se muestra la secuencia de pasos seguidos en este procedimiento.

![](_page_23_Picture_2.jpeg)

**Figura 9. Resultado de aplicación de corrección atmosférica .** 

![](_page_24_Figure_0.jpeg)

### 2.3.2 Proceso de normalización radiométrica

Un requerimiento para el uso del método de Regresión Contralada por Dispersograma (SCR) es la necesidad de contar con dos imágenes de una misma región previamente co-registradas y tomadas en dos fechas distintas.

En la figura 11 se puede apreciar la pantalla principal de esta aplicación insertada como una función más del programa ENVI

![](_page_25_Picture_36.jpeg)

**Figura 11. Aplicación de Normalización SCR** 

Después de activar la aplicación de Normalización ASCR se selecciona la imagen a normalizar (figura 12).

![](_page_26_Picture_66.jpeg)

**Figura 12. Selección de imagen a normalizar** 

Es necesario además seleccionar la banda que se utilizará para hacer la normalización mediante SCR.

Posteriormente se escoge la segunda imagen, misma que será tomada como referencia radiométrica para hacer la normalización de la primera imagen.

Una vez realizados los pasos anteriores aparece un dispersograma (como el de la figura 4) generado con las dos imágenes anteriores (imagen objeto e imagen de referencia). De este dispersograma de escogerán dos puntos, dichos puntos representan los máximos estadísticos de los centros de agua y tierra de las imágenes. Los grupos en donde están los pixeles máximos de los centros de agua y tierra aparecerán de color rojizo-amarillo, dependiendo de las características radiométricas de las imágenes. La manera de seleccionarlos es haciendo clic con el mouse en algún punto, este punto será tomado como un punto máximo, se debe mantener presionado y deslizar el mouse hasta llegar al segundo punto deseado. Una vez que se deja de presionar el mouse, se toma esta última posición como otro punto máximo. Entonces se deberá confirmar la selección presionando aceptar en un menú.

La última parte de la aplicación pide escribir cual será distancia (HPW) que utilizaremos en la regresión y de esta manera normalizar la imagen deseada, por default esta cantidad viene con un HPW de 10 (figura 13).

| 10,000 |      |
|--------|------|
|        | ann. |
|        |      |

**Figura 13. HPW** 

Finalmente la imagen es normalizada y es añadida a la memoria de ENVI para ser desplegada, modificada o guardada por el usuario.

En la figura 14 se muestra el diagrama de flujo que describe la secuencia de pasos que se siguen en el proceso de normalización radiométrica.

![](_page_28_Figure_0.jpeg)

**Figura 14 Proceso de normalización radiométrica.**

## **Capítulo 3. Corrección atmosférica (DOS)**

Las imágenes de satélite contienen valores digitales (DN) producidos por la energía captada por los sensores satelitales. La dispersión atmosférica crea falsos valores DN en las imágenes, mismos que son necesarios corregir. Se han desarrollado diferentes métodos para corregir o remover la componente aditiva de bruma o vaho (haze) atmosférico, incluyendo la comúnmente usada técnica de Substracción de Objeto Oscuro (DOS- Dark Object Substraction). Un problema con la mayoría de estos métodos es que los valores de bruma para cada banda se seleccionan de manera independiente. Esto puede causar problemas debido a que la dispersión atmosférica es altamente dependiente de la longitud de onda (Curcio, 1961). La parte visible del espectro electromagnético y los valores de dispersión están correlacionados entre bandas. Por lo tanto, la información multiespectral de sensores como Landsat Thematic Mapper y Multispectral Scanner deben ser corregidos con valores de bruma específicos para cada banda espectral.

En este trabajo se ha implementado la técnica de substracción de objeto oscuro propuesta por Chavez (1988). Este método permite al usuario seleccionar un modelo de dispersión atmosférica relativa, el cual predice los valores de bruma para todas las bandas espectrales a partir de un valor inicial de bruma (SHV- Start Haze Value) inferido de las bandas visibles. Además, para hacer el ajuste, este método toma en cuenta parámetros específicos del sensor, como son la ganancia y el offset.

La dispersión atmosférica crea falsos valores en los histogramas de las imágenes los cuales es necesario corregir, una manera de corregir los falsos valores es mediante la técnica de Substracción por Cuerpo Negro o DOS (Dark Object Substraction) que consiste en estimar el efecto de dispersión atmosférica y aminorarlo al sustraerlo de la imagen.

## 3.1. **Substracción de Objeto Oscuro**

De a acuerdo a Curcio (1961) y a Slater et al. (1983), y considerando condiciones atmosféricas extremas (muy claro o muy brumoso) se proponen cinco estados de condiciones atmosféricas como se muestra en la Tabla 1.

| <b>Muy Claro</b> | $\lambda^{\wedge}(-4)$    |
|------------------|---------------------------|
| Claro            | $\lambda^{\Lambda}$ (-2)  |
| <b>Moderado</b>  | $\lambda^{\Lambda}$ (-1)  |
| Brumoso          | $\lambda^{\Lambda}$ (-.7) |
| Muy brumoso      | $\lambda^{\Lambda}$ (-.5) |

**Tabla 1. Modelos de dispersión relativa** 

El algoritmo de Chavez (1988) establece que para realizar la corrección atmosférica relativa de una imagen satelital se debe en primer lugar escoger una banda inicial. Una vez escogida se obtendrá del valor inicial de bruma del objeto negro (SHV-Starting Haze Value). Esto puede lograrse utilizando el histograma de las bandas espectrales. Después, se selecciona un modelo relativo de dispersión que se crea represente las condiciones atmosféricas en el momento de la captura de la imagen.

La dispersión relativa de la atmósfera se divide de acuerdo a las condiciones atmosféricas existentes al momento de tomar los datos. Chavez (1988) propone cinco estados de la condición atmosférica (tabla 1).

Cada uno de los estados está afectado por un valor de potencia distinto. El factor de potencia con el que está siendo afectada una banda es representado en la tabla 2 (Chavez, 1988).

**Tabla 2. Valores de funciones específicas de las bandas Landsat TM y MSS tomado de Chavez (1988).**

**a) Ancho de banda usual para las bandas espectrales dadas.** 

**b) Porcentaje de contribución de cada banda en la dispersión que ocurre en el modelo dado.**

![](_page_31_Picture_113.jpeg)

![](_page_32_Picture_105.jpeg)

**Tabla 3. Rangos radiométricos SHV. Rangos propuestos por Chavez (1988) para seleccionar la condición atmosférica relativa presente en una imagen.** 

Los rangos de valores de la tabla 3 ayudan a determinar cuál es la interferencia atmosférica presente en una imagen dada.

La tabla 4 muestra el factor de multiplicación normalizado. Este factor se utiliza para obtener los valores de bruma en otras bandas espectrales dado un valor de bruma inicial en TM banda 1 y TM banda 2.

Cuando se escoge la banda para el SHV se selecciona una banda del TM 1, 2 o 3 (o bandas 4 o 5 del MSS). Normalmente se utiliza una banda que este en el espectro visible ya que es usualmente la que tiene más interferencia atmosférica.

La siguiente ecuación es utilizada para realizar la corrección por DOS:

**Ecuación 1:** 

$$
DN_i(X,Y) = Gain_i \times [Rad_i(X,Y)] + Offset_i
$$
\n(1)

Donde:

- *DNi, (X, Y)*= Salida del Número Digital en la banda i en el pixel (X,Y)
- $\odot$  Gain<sub>i</sub> = Factor de ganancia de la banda i
- $\odot$  Rad<sub>i</sub>(X, Y) = Valor de radiancia del pixel (X, Y) banda i.
- $\odot$  Offset<sub>i</sub>= Factor offset usado por la banda i
- $\odot$  El valor de radiancia ( $RAD_i$ ) se compone de términos multiplicativos y aditivos.
- El término multiplicativo puede descomponerse en Ri\*(X, Y) la reflectancia, la pendiente del pixel SLOPE(X, Y), la elevación del Sol SUN, la absorción atmosférica es (ϯ) y el principal componente aditivo HAZE (la bruma).

![](_page_34_Picture_197.jpeg)

![](_page_34_Picture_198.jpeg)

**Ecuación 2:** 

$$
Rad_i(X,Y) = [R_i \times Slope(X,Y) \times Sun \times (\dagger_i)] + Haze_i
$$

(2)

$$
\mathsf{MULT}
$$

La ec. 2 desribe la relación: radiancia ( $Rad_{i}$ ), reflectancia ( $R_{i}$ ), pendiente ( $Slope$ ), ángulo del sol ( $\mathit{Sun}$ ) y absorción atmosférica  $(\dagger_i)$  al momento de tomar la imagen.

Los factores multiplicativos se sustituyen por  $Mult_i(X, Y)$ . Al combinar la ec. 2 con la ec. 1 Resulta:

**Ecuación 3:** 

$$
DN_i(X,Y) = Gain_i \times [Mult_i(X,Y) + Haze_i] + Offset_i
$$
\n(3)

Despejando:

**Ecuación 4:** 

$$
Rad_i(X,Y) = \left(\frac{DN_i(X,Y) - Offset_i}{Gain_i}\right) \tag{4}
$$

En la tabla 5 se muestran los factores de normalización necesarios para LANDSAT 4

![](_page_35_Picture_135.jpeg)

**Tabla 5. Ganancia y offset normalizados para imágenes de Landsat 4 TM** 

**Ecuación5:** 

$$
DN(Haze_i) = Norm_i \times Haze_i + Offset_i \tag{5}
$$

Donde:

- $\odot$  DN (Haze<sub>i</sub>) = Valor DN predicho por Haze<sub>i.</sub>
- $\odot$  Norm<sub>i</sub> = Valor de ganancia normalizada (tabla 5).
- $\odot$  Haze  $_i$  = Valor de bruma predicha para banda i usando modelo de dispersión relativa.
- $\odot$  Offset i =Valor offset usado por la banda i de la tabla 5.

En la tabla 6 se observa los cálculos realizados por Chavez (1988) para realizar la corrección atmosférica.

| No. de<br><b>Banda</b> | Antigua        | Predicción Final |      |
|------------------------|----------------|------------------|------|
| 1                      | 40             | 37.4             | 40   |
| 2                      | 13             | 21.1             | 13.2 |
| 3                      | 12             | 10.9             | 8.9  |
| 4                      | 8              | 4.4              | 4.9  |
| 5                      | 5              | 2.8              | 16.7 |
|                        | $\overline{2}$ | 0.1              | 3.3  |

**Tabla 6. Valores DN generados de las correcciones de bruma. Imagen Landsat (Chavez, 1988)**

A continuación se presenta un ejemplo de la obtención del valor de bruma:

*De la ec.* 5  $DN(Haze_i) = Norm_i \times Haze_i + Offset_i$ se obtiene:

- **1. Escoger valor DN (Haze**<sub>i</sub>) inicial banda<sub>i</sub>  $DN = 40$
- **2. Restar offset**<sub>i</sub>. (Tabla 4).  $40 2.58 = 37.42$

**3. Multiplicar por el valor del factor<sub>j</sub> de Tabla2.**  $DN = (37.42) \times (0.563)$ 

![](_page_37_Picture_113.jpeg)

5. Sumar offset (Tabla 4)de la banda<sub>j</sub> buscada. *DN(Hɑze<sub>2</sub>) =* 13.184

En la tabla 7 se observan algunos resultados del artículo de Chavez de 1988. Estos valores finales son los valores que se deben restar a cada una de las bandas para atenuar el efecto atmosférico en la imagen tratada. Cabe mencionar que en los cálculos del artículo original hubo un error en los cálculos del autor, el cual ya fue detectado y corregido en esta tesis. Aún con la corrección realizada se observa que existe una pequeña sobre corrección en las bandas 2 y 7 de la tabla 7. Este mismo análisis de valores calculados se presentará en el capítulo 5 con los resultados de la aplicación desarrollada en este proyecto.

| <b>Banda</b>   | Original       | Final |
|----------------|----------------|-------|
|                | 40             | 40    |
| $\overline{2}$ | 13             | 13.2  |
| 3              | 12             | 8.9   |
| 4              | 8              | 4.9   |
| 5              | 5              | 4.4   |
|                | $\overline{2}$ | 3.2   |

**Tabla 7. Valores finales de DOS del algoritmo de Chavez (1988) corregido** 

El algoritmo descrito en este capítulo fue la base para desarrollar la aplicación de corrección atmosférica presentada en este proyecto. El funcionamiento y los resultados de la misma se muestran en el capítulo 5 en la sección de Corrección Atmosférica.

## **Capítulo 4. Normalización Radiométrica Relativa**

En el proceso de normalización (Elvidge *et. al*., 1995) se comparan imágenes multiespectrales multitemporales que pertenezcan a una misma región, para ello se buscan los centros estadísticos de las imágenes. El método consigue obtener estos centros estadísticos encontrando los pixeles sin cambio (NC por sus siglas en inglés) presentes en un Dispersograma creado por ambas imágenes. Se trabaja con imágenes del sensor Multispectral Scanner (MSS) del satélite Landsat. Se utilizan además las bases de métodos anteriores tales como la Regresión Simple (RS), Pseudo Invariant Feature (PIF) y el Dispersograma Controlado de Regresión SCR, este último se modifica para que funcione de forma automática y se presenta en el trabajo de C. Elvidge *et. al.* (1995).

## 4.1. **Métodos de Regresión (Antecedentes)**

Las normalizaciones radiométricas relativas se basan en la comparación lineal de parámetros estadísticos de dos imágenes. Todos ellos manejan la transformación lineal

**Ecuación 6:** 

$$
\widehat{X_k} = a_k X_k + b_k \tag{6}
$$

Donde  $\widehat{X}_k$  es la imagen resultante en la banda *k*,  $a_k$  es la ganancia y  $b_k$ el offset utilizados para hacer la normalización de la imagen  $X_k$  en cada una de sus  $k$  bandas.

Las técnicas de regresión se basan en que existe una relación lineal entre los valores de los números digitales (DN) de dos imágenes de una misma región. De esta manera es posible obtener los parámetros de ganancia y offset para realizar una normalización radiométrica y hacer que corresponda la imagen objeto (X) con la imagen de referencia  $\widehat{X}_k$ .

La regresión Simple (Jenson, 1983) es satisfactoria si no existe en uno de los pares de imagen alguna que tenga estadísticas atípicas por ejemplo nubes (Elvidge, 1995).

Existen otros procedimientos como el de Pseudo-Invariant Feature (PIF) Schott (1988) que seleccionan regiones de la imagen espectralmente estables de las bandas del cercano infrarojo y el rojo para determinar pixeles de cubierta vegetal en las imágenes.

Hall,*et. al* (1991) utiliza conjuntos de pixeles alta y baja radiometría en donde los pixeles bajos representan regiones de agua en la imagen y los pixeles de alta superficies representan regiones de tierra. Con las medias de estas regiones de alta y baja radiometría se obtiene la ganancia y offset con los cuales se normaliza la imagen objeto.

Yuan y Eldvidge (1993) desarrollan el método Regresión de Dispersograma Controlado SCR. Este método no utiliza la imagen completa para obtener offset y ganancia como lo hace el SR, solo necesita regiones sin cambio que se identifican utilizando el dispersograma. Al utilizar las bandas de infrarrojo cercano en el dispersograma de observan dos conjuntos de pixeles. Mediante análisis se realiza una línea inicial definida con la región de no cambio. La región de no cambio comprende 10 números digitales de distancia de la línea inicial. Con estos pixeles se realiza la regresión para obtener la ganancia y offset con los cuales se realizará la normalización. El inconveniente de este método es el requerimiento visual, Yuan, *et al*. (1993)

En 1995 Yuan y Eldvidge desarrollan un algoritmo de nombre: Relative Radiometric Normalization of Landsat Multispectral scanner data using Automatic Scattergram Controlled Regression en el cual se hace una automatización del algoritmo de Yuan y Elvidge de 1993 de nombre: Regresión por Dispersograma Controlado.

### 4.2. **Dispersogramas**

Los dispersogramas utilizados en este algoritmo se forman utilizando 2 imágenes multitemporales de una misma región y empatadas geométricamente.

En el dispersograma se utiliza una la imagen a objeto a normalizar en el eje horizontal y la imagen de referencia se posiciona en el eje vertical. Al momento de visualizar el diagrama de dispersión se utilizada una función exponencial en el dispersograma para diferenciar las zonas con cantidades densas de pixeles. Las regiones con pocas concentraciones de pixeles en los dispersogramas aparecen en colores negros o grisáceos mientras que las regiones con altas concentraciones en color blanco o claro. Los dispersogramas utilizados en este proyecto son presentados en el capítulo 5.

Normalmente los dispersogramas de las primeras bandas del sensor MSS tienen mayor efecto del fenómeno provocado por la interferencia atmosférica. Para el propósito de la normalización radiométrica se utilizan las bandas 3 y 4 que corresponden al rojo y cercano infrarrojo del MSS. Se recomienda utilizar estas bandas debido a que en ellas se observa una separación de 2 grupos densos de pixeles en el dispersograma, un grupo con baja radiometría y otro grupo con alta radiometría. La nube de datos baja del dispersograma representa a los pixeles de agua, mientras que la nube de puntos más brillante corresponde a pixeles de tierra.

## 4.3. **Regresión Controlada por Dispersograma (SCR).**

El método consiste en identificar conjuntos de pixeles sin cambio, estos pixeles corresponden a los que se encuentran dentro de los grupos densos (de agua y de tierra) del dispersograma. Posteriormente, mediante regresión, se obtienen la ganancia y el offset con los cuales se normaliza la imagen objeto (X) para que coincida con la radiometría de la imagen de referencia (Y).

Los procedimientos para la realizar la normalización ASCR son los siguientes:

1. Computar los dispersogramas de las imágenes objeto (X) y referencia (Y). La matriz es llenada con valores de pixeles que van de 0 a 127 DN. Para efectos prácticos se utiliza la siguiente simplificación:

$$
Banda3 = F3
$$
  

$$
Banda4 = F4
$$

2. Localizar en el dispersograma los centros de agua y de tierra basados en los máximos estimados en cada región.

Ya que grandes cantidades de puntos caen en los mismos sitios, es necesario aplicar un escalamiento logarítmico para visualizarlos más fácilmente. Para definir los dos puntos máximos al cúmulo máximo de pixeles agua del dispersograma se le denomina máximo local bajo y al de tierra máximo local alto se representa por:

> $F_{3lmax} = F_3(i_{lmax}3, \quad j_{lmax}3)$  $F_{3umax} = F_3(i_{umax}3, \quad j_{umax}3)$  $F_{4lmax} = F_4(i_{lmax}4, \quad j_{lmax}4)$  $F_{4umax} = F_4(i_{umax}4, \quad j_{umax}4)$

Donde:

 $i = *renglones*, j = *columns*, Imax es el máxima local bajo y umax es el máxima local$ alto. Los máximos locales buscados en el dispersograma son los cúmulos de pixeles en donde se encuentran los valores más altos en el dispersograma.

Después de determinar los centros de agua y tierra se genera con ellos una línea inicial de no cambio en las bandas 3 y 4 con *ganancia = a y of f set = b*. A continuación se muestra la manera de obtener la ganancia y el offset de las bandas 3 y 4:

$$
a_{3_0} = \frac{j_{umax3} - j_{lmax3}}{i_{umax3} - i_{max3}}
$$

$$
b_{3_0} = j_{lmax3} - a_{3_0} \times i_{lmax3}
$$

$$
a_{4_0} = \frac{j_{umax4} - j_{lmax4}}{i_{umax4} - i_{max4}}
$$

$$
b_{4_0} = j_{lmax4} - a_{4_0} \times i_{lmax4}
$$

A continuación se introduce el término Ancho Perpendicular Medio (HPW), que representa la distancia de números digitales (DN) a la línea inicial de no cambio. Esta línea inicial de no cambio surge al escoger dos picos máximos de pixeles del dispersograma. Para obtener este parámetro de distancia de ''no cambio'' y computarlo en una maquina es necesario determinar el Ancho Vertical Medio (HVW). La relación del HPW y el HVW es la siguiente:

$$
H V W_{NC} = \sqrt{1 + a_0^2} \times (H P W_{NC})
$$

Donde  $a_0$  es igual a la ganancia inicial estimada en la banda k.

El pixel incluido en la región sin cambio queda determinado de la siguiente manera:

$$
NC = (x, y) : |y_3 - b_{3_0} - a_{3_0}x_3| \le HV W_{NC_3} y |y_4 - b_{4_0} - a_{4_0}x_4| HV W_{NC_4}
$$

3. Se normaliza la imagen X utilizando el offset y ganancia calculados en el paso anterior en las 4 bandas multiespectrales mediante ec. 6 y utilizando las regiones sin cambio de las bandas 3 y 4.

Los coeficientes de regresión de la banda k se obtienen de la ecuación:

**Ecuación 7:** 

$$
Q_k = \sum_{N} (y_k - b_k - a_k x_k)^2 = \min \tag{7}
$$

esta es una ecuación de mínimos cuadrados.

Para obtener las ganancias (a*k*) y offset (b*k*) de las k bandas se utilizan las siguientes ecuaciones:

**Ecuación 8**:

$$
a_k = \frac{S_{x_k y_k}^{(nc)}}{S_{x_k x_k}^{(nc)}}
$$
 (8)

**Ecuación 9:** 

$$
b_k = \overline{y}_k^{(nc)} - a_k \overline{x}_k^{(nc)} \qquad ...(9)
$$

Donde  $a_k$  es igual a la ganancia,  $b_k$  es el offset de la región sin cambio.  $\overline{x}^{(nc)}_k$ y  $\overline{\mathbf{y}}^{(nc)}_{\bm{k}}$  equivalen a la media de la región sin cambio de la imagen X y la media de la región sin cambio de la imagen Y respectivamente. A su vez  $S_{x_k x_k}^{(nc)}$  es igual a la varianza y  $\mathcal{S}^{(nc)}_{x_k y_k}$ es igual a la covarianza.

Esto es:

 $\bm{\overline{X}}_k^{_{(1)}}$  $\binom{nc}{k}$  = A  $|\overline{NC}| \sum_{NC} X_k$  $\bm{\overline{Y}}_k^{_{(1)}}$  $\binom{nc}{k}$  = A  $|\overline{NC}| \sum_{NC} y_k$  $S_{x_k x_k}^{(nc)} =$ A  $\frac{1}{|NC|}\sum_{k\in\mathcal{S}}(x_k-\bar{x}_k^{(nc)})$ : NC  $S_{x_ky_k}^{(nc)} =$ A  $\frac{1}{|NC|}\sum_{k\in\mathbb{Z}}\Bigl(x_k-\overline{x}_k^{(nc)}\Bigr)\Bigl(y_k-\overline{y}_k^{(nc)}\Bigr)$  $\boldsymbol{N}$ C

**Tabla 8. Estadísticas de la región sin cambio del experimento del algoritmo ASCR, Elvidge et. al (1995)** 

![](_page_44_Picture_180.jpeg)

4. Normalizar la imagen X utilizando los coeficientes calculados en el paso anterior a las k bandas procesar con la ecuación 6:  $\widehat{X}_k = a_k X_k + b_k$ 

El primer algoritmo descrito en este capítulo fue la base para desarrollar la aplicación de corrección atmosférica presentada en este proyecto. El funcionamiento y los resultados de la misma se muestran en el capítulo 5.

El segundo algoritmo descrito en este capítulo fue la base para desarrollar la aplicación de normalización radiométrica. El funcionamiento y los resultados obtenidos del mismo se encuentran en el capítulo 5 en la sección de Normalización Radiométrica de esta tesis.

## **Capítulo 5. Resultados**

 En este capítulo se muestran resultados obtenidos con el sistema desarrollado en este proyecto. El capítulo comenzará con los resultados de la corrección atmosférica y posteriormente se mostrarán los resultados de la normalización radiométrica.

## 5.1. **Corrección atmosférica**

Las imágenes para corrección atmosférica "El Carrizo", "Colonet" y "Cerro Prieto", utilizadas en este proyecto, corresponden a imágenes tomadas por el satélite Landsat 5 mediante el sensor Thematic Mapper, por lo que en todos los casos se escogerán estas opciones en el módulo de corrección radiométrica basado en el algoritmo de Chavez (1988) (imágenes 15 y 16). A continuación se exponen los resultados obtenidos al utilizar el módulo de corrección atmosférica en las imágenes 15 y 16.

![](_page_46_Picture_4.jpeg)

**Figura 15. Selección de objeto negro en imagen de El Carrizo (imagen con estiramiento de contraste 2% lineal).** 

En la imagen 15 (El Carrizo) el pixel seleccionado como objeto negro es el punto (126, 266) en ENVI. Cuando la imagen 15 es tratada con la aplicación de corrección atmosférica genera como resultado a la imagen 16 a la derecha

![](_page_47_Picture_1.jpeg)

### **Figura 16. Imagen original y corregida de El Carrizo**

En la figura 16 se muestra la imagen original (izquierda) sin estiramiento lineal del Carrizo en la parte izquierda de la imagen mientras que, en la parte derecha se encuentra la imagen resultante sin estiramiento lineal al ser tratada con la aplicación de corrección atmosférica.

![](_page_47_Picture_38.jpeg)

**Figura 17. Tabla de valores de corrección atmosférica de El Carrizo.** 

| <b>Banda</b>   | Original | Calculado | Final |
|----------------|----------|-----------|-------|
| 1              | 62       | 62        | 0     |
| $\overline{2}$ | 22       | 17.8      | 4.2   |
| 3              | 17       | 13.4      | 4.4   |
| 4              | 11       | 6.9       | 4.1   |
| 5              | 8        | 5.4       | 2.6   |
| 7              | 7        | 4.5       | 2.5   |

**Tabla 9. Valores finales de El Carrizo. Condición atmosférica muy clara** 

En la figura 17 se observa una tabla con renglones, el primer renglón muestra los valores iniciales del pixel seleccionado como objeto negro. En el segundo renglón aparecen los valores a sustraer de cada una de las bandas y que fue calculado mediante la aplicación de corrección atmosférica desarrollada en este proyecto. Esta tabla no muestra signos de sobrecorrección en el pixel seleccionado como objeto negro.

En la figura 18 tenemos Imagen de Colonet el punto escogido es el (167, 728) donde los valores de las primeras 3 bandas son 24, 29 y 79 banda 3, 2 y 1 respectivamente.

![](_page_49_Picture_0.jpeg)

**Figura 18. Imagen de Colonet (imagen con estiramiento de contraste 2% lineal).** 

En la figura 19 se muestra la imagen original sin estiramiento lineal de la imagen Colonet en la parte izquierda de la imagen mientras que, en la parte derecha se encuentra la imagen resultante sin estiramiento lineal al ser tratada con la aplicación de corrección atmosférica.

![](_page_50_Figure_0.jpeg)

**Figura 19. Imagen original de Colonet e imagen tratada con Corrección Atmosférica.** 

A la Izquierda se observa la imagen original, a la derecha imagen procesada con aplicación DOS Landsat 5 TM, 15 de Agosto de 1994.

![](_page_50_Picture_44.jpeg)

#### **Figura 20. Tabla de valores de corrección atmosférica de Colonet.**

La figura 20 muestra la tabla resultante al tratar la imagen de Colonet. Esta tabla no muestra signos de sobrecorrección en ninguna banda del pixel seleccionado como objeto negro.

![](_page_51_Picture_0.jpeg)

**Figura 21. Selección de objeto negro en imagen de Cerro Prieto. (imagen con estiramiento de contraste 2% lineal).** 

En la imagen 21 perteneciente al área de Cerro Prieto, se escoge el pixel (1064, 202) como objeto negro. Los valores de las primeras 3 bandas en esa región son: 29, 34, 77 para las bandas 3,2 y 1.

En la figura 22 se muestra la imagen original sin estiramiento lineal de Cerro Prieto en la parte izquierda de la imagen mientras que, en la parte derecha se encuentra la imagen resultante sin estiramiento lineal al ser tratada con la aplicación de corrección atmosférica.

![](_page_52_Picture_0.jpeg)

**Figura 22. Imagen original Cerro prieto y tratada con corrección atmosférica** 

![](_page_52_Picture_29.jpeg)

**Figura 23. Tabla de valores de corrección atmosférica de Cerro Prieto.** 

## 5.2. **Resultados de normalización radiométrica normalización radiométrica**

## 5.2.1. **Imágenes de San Felipe. de**

En la figura 24 se observa el dispersograma de las imágenes utilizadas en la aplicación de Normalización Relativa por SCR. Para el proceso de resultados se aplicación de Normalización Relativa por SCR. Para el proceso de resultados se<br>escogen la imagen "San Felipe 1980" que se observa en la figura 27 (b) para normalizarla con respecto a la imagen "San Felipe 1979" de la figura 27 (a), esta última es tomada como imagen de referencia pues tiene valores radiométricos más altos.

![](_page_53_Figure_3.jpeg)

1980 Banda 4

**Figura 24. Dispersograma . Dispersograma de las imágenes San Felipe 79-80. 80.**

Se escoge el número de banda 4 para generar el dispersograma (fig. 24). Se genera la tabla 10 donde aparecen los centros agua y tierra del dispersograma de las<br>imagenes San Felipe 80-79. imagenes San Felipe 80-79.

![](_page_53_Picture_134.jpeg)

![](_page_53_Picture_135.jpeg)

![](_page_54_Figure_0.jpeg)

**Figura 25. Dispersogramas Bandas 1-4 de San Felipe. Las imágenes corresponden a las de San Felipe 1980 contra la de 1979.** 

La figura 25 muestra los valores de los dispersogramas generados de las 4 bandas de las imágenes de San Felipe 1979 y 1980.

#### **a) Dispersograma original**

![](_page_55_Picture_1.jpeg)

**b) Área de no cambio en dispersograma con HPW=10** 

![](_page_55_Picture_3.jpeg)

**Figura 26. Área de no cambio** 

**.** 

En la figura 26 a) puede apreciarse la región original del dispersograma creado utilizando las imágenes de San Felipe. En la figura 26 b) se observa a la región sin cambio dentro del dispersograma creada con un DN igual a 10.

Una vez seleccionadas la imagen de referencia, la imagen a normalizar, el número de banda y escogidos los puntos del dispersograma para realizar la normalización por dispersograma se obtiene la imagen normalizada.

![](_page_56_Figure_1.jpeg)

**Figura 27. Normalización por SCR de imagen de San Felipe** 

**Nota, debajo de cada imagen se presentan los histogramas correspondientes a las bandas 1 (línea blanca), 2 (línea roja) y 3 (línea verde).** 

La figura 27 está compuesta por un grupo de 3 imágenes multitemporales de una misma región (San Felipe BC). La figura 27 a) fue tomada en 1979 y corresponde a la imagen de referencia, en 27 b) se encuentra a la imagen a normalizar del año de 1980 y en 26 c) la imagen normalizada. La imagen 27 c) tiene valores DN mayores que la imagen 26 b) ya que la imagen 27 b) se normalizó tomando la imagen 27 a) como imagen de referencia, esta última es la que posee mayor radiancia en sus pixeles.

#### **5.2.1.1. Análisis de histogramas**

En el histograma mostrado debajo de cada imagen puede apreciarse que la imagen b es sometida a una normalización con respecto a los parámetros radiométricos de la imagen a, dando como resultado la imagen c. En los histogramas se observa que la imagen c tiene valores y picos más altos que la imagen b pero más bajos que la imagen a. Esto último debido a que la imagen normalizada 27 b) toma características radiométricas de la imagen de referencia 27 a). Una vez que la imagen resultante está normalizada se pueden hacer comparaciones radiométricas entre la imagen de referencia y la imagen normalizada. Los cambios de radiancia entre en las imágenes a y c (imagen resultante) serán mayormente debido a cambios en el suelo.

Las tablas 11-13 muestran los datos estadísticos de las imágenes de la figura 27a, 27b y 27c. En estas tablas se observa un incremento en la media de las bandas de la imagen Normalizada de 1980 de San Felipe con respecto a la imagen original de San Felipe**.** Esto último debido a que la imagen normalizada toma características radiométricas de la imagen de referencia.

Finalmente la tabla 14 muestra los estimadores finales con los cuales se normaliza la imagen resultante en el algoritmo de normalización por dispersograma (SCR) y utilizando la banda 4 para generar el dispersograma.

|         | Min | Max | Media               | Desy. Est           |
|---------|-----|-----|---------------------|---------------------|
| Banda 2 | 10  | 127 | 60.920354 28.454336 |                     |
| Banda 3 |     | 127 |                     | 55.161972 30.962282 |
| Banda 4 |     | 114 | 43.762580 26.256593 |                     |

**Tabla 11. Datos estadísticos San Felipe de 1979** 

#### **Tabla 12. Datos estadísticos San Felipe 1980.**

|         | Min | Max | Media                 | Desy. Est           |
|---------|-----|-----|-----------------------|---------------------|
| Banda 2 |     | 94  |                       | 27.987338 15.067722 |
| Banda 3 |     | 83  | 25.205937   17.251441 |                     |
| Banda 4 |     | 62  | 20.951585 14.605260   |                     |

**Tabla 13. Datos estadísticos de San Felipe Normalizada de 1980** 

|         | Min | Max | Media              | Desy Es |
|---------|-----|-----|--------------------|---------|
| Banda 2 | 25  | 78  | 40.143957 8.612383 |         |
| Banda 3 | 24  | 72  | 38.547461 9.842413 |         |
| Banda 4 | 24  | 60  | 36.137006 8.346696 |         |

**Tabla 14. Estimadores finales.** 

![](_page_58_Picture_100.jpeg)

## 5.2.2. **Imágenes El Cucapah**

En la figura 28 se observa el dispersograma de las imágenes utilizadas en la aplicación de Normalización Relativa por SCR. Para el proceso de resultados se aplicación de Normalización Relativa por SCR. Para el proceso de resultados se<br>escogen la imagen "Cucapah 1980" para normalizarla con respecto a la imagen "Cucapah 1979", esta última es tomada como imagen de referencia pues tiene valores radiométricos más altos.

![](_page_59_Picture_2.jpeg)

1980 Banda 4 **Figura 28. Dispersogramas de Cucapah 79-80.** 

Los puntos máximos utilizados del dispersograma corresponden a los centros de agua y tierra siguientes:

![](_page_59_Picture_113.jpeg)

![](_page_59_Picture_114.jpeg)

![](_page_60_Figure_0.jpeg)

**Figura 29. Normalización por SCR de imagen de Cucapah.** 

**Nota, debajo de cada imagen se presentan los histogramas correspondientes a las bandas 1 (línea blanca), 2 (línea roja) y 3 (línea verde).** 

La figura 29 está compuesta por un grupo de 3 imágenes multitemporales de una misma región (El Cucapah BC). La figura 29 a) fue tomada en 1979 y corresponde a la imagen de referencia, en 29 b) se encuentra a la imagen a normalizar del año de 1980 y en 29 c) la imagen normalizada. La imagen 29 c) tiene valores DN mayores que la imagen 29 b) ya que la imagen 29 b) se normalizó tomando la imagen 29 a) como imagen de referencia.

#### **5.2.2.1. Análisis de histogramas**

En el histograma mostrado debajo de cada imagen puede apreciarse que la imagen b es sometida a una normalización con respecto a los parámetros radiométricos de la imagen a, dando como resultado la imagen c. En los histogramas se observa que la imagen c tiene valores y picos más altos que la imagen b pero más bajos que la imagen a. Esto último debido a que la imagen normalizada 29 b) toma características radiométricas de la imagen de referencia 29 a). Una vez que la imagen resultante está normalizada se pueden hacer comparaciones radiométricas entre la imagen de referencia y la imagen normalizada. Los cambios de radiancia entre en las imágenes a y c (imagen resultante) serán mayormente debido a cambios en el suelo.

Las tablas 16-18 muestran los datos estadísticos de las imágenes de la figura 29a, 29b y 29c. En estas tablas se observa un incremento en la media de las bandas de la imagen Normalizada de "El Cucapah" de 1980 con respecto a la imagen original de El "Cucapah 1980" original**.** Esto último debido a que la imagen normalizada toma características radiométricas de la imagen de referencia.

Finalmente la tabla 19 muestra los estimadores finales con los cuales se normaliza la imagen resultante en el algoritmo de normalización por dispersograma (SCR) y utilizando la banda 4 para generar el dispersograma.

![](_page_61_Picture_92.jpeg)

#### **Tabla 16. Datos estadísticos Cucapah de 1979**

|         | Min | Max | Media                 | Desy Es |
|---------|-----|-----|-----------------------|---------|
| Banda 2 |     | 76  | 29.607901   12.061321 |         |
| Banda 3 |     | 76  | 28.364919 12.435206   |         |
| Banda 4 |     | 67  | 23.577239 10.775976   |         |

**Tabla 17. Datos estadísticos Cucapah 1980.** 

## **Tabla 18. Datos estadísticos de Cucapah Normalizada de 1980**

|         | Min | Max | Media                 | Desy Es             |
|---------|-----|-----|-----------------------|---------------------|
| Banda 2 |     | 93  |                       | 41.908914 13.301012 |
| Banda 3 | 9   | 93  | 40.544695   13.705244 |                     |
| Banda 4 |     | 83  | 35.256457   11.923056 |                     |

**Tabla 19. Estimadores finales.** 

![](_page_62_Picture_74.jpeg)

## **Capítulo 6. Discusiones y conclusiones**

Se diseñó, desarrolló e implementó un sistema para el análisis y corrección atmosférica de imágenes de satélite basado en el algoritmo DOS propuesto por Chavez (1988), el cual permite realizar correcciones atmosféricas en imágenes de los sensores Landsat TM y MSS. A diferencia de la metodología propuesta por Chavez, en donde se analizaba visualmente el histograma para realizar la corrección, el nuevo sistema es interactivo permitiendo utilizar el cursor del mouse para seleccionar un pixel sobre una región cubierta por sombras o agua (objeto oscuro) o en la imagen y, con este dato, realizar el proceso de corrección atmosférica. La aplicación creada aprovecha la capacidad del entorno ENVI/IDL para realizar una aplicación de este algoritmo para hacer correcciones atmosféricas en forma fácil e interactiva.

Se recomienda establecer un nuevo método para tener una mayor precisión en la técnica de DOS de Chavez, sobre todo al determinar el estado de dispersión atmosférica presente en una imagen, ya que existe sobrecorrección en el pixel seleccionado cuando las imágenes entran en el rango de "atmosfera clara". En este caso, si en lugar de escoger la opción de "atmosfera clara" se escoge la de 'muy clara', no existe sobrecorrección.

Cabe mencionar que se detectaron algunos errores en los cálculos del artículo de Chavez (1988). Estos errores fueron corregidos y posteriormente recalculados para obtener los valores reales en los experimentos del artículo citado. Sin embargo, aún corrigiendo los errores de este artículo existe una sobrecorrección en 2 de sus bandas. Es probable que estas sobrecorrecciones sucedan debido a una mala selección del SHV. Ya que en la actualidad contamos con una mejor tecnología, es posible hacer aplicaciones de software con más ventajas que las propuestas hace varias décadas. La implementación de esta aplicación y la eliminación de las sobrecorrecciones bajo ciertos parámetros fue prueba de ello. La aplicación desarrollada de corrección atmosférica fue útil para notar ciertas irregularidades en lo propuesto en el artículo de Chavez(1988).

Por otra parte, se diseñó, desarrolló e implementó una aplicación para el algoritmo de normalización propuesto por Elvidge (1993) para imágenes multitemporales de los satélites Landsat. La aplicación está diseñada para normalizar una imagen con respecto a la radiometría de otra, utilizando para ello un dispersograma, es decir, se trabaja con un par de imágenes a la vez. Sin embargo, es posible realizar una variante de esta aplicación en donde se manejen grandes bancos de datos como lo propone el autor. El desarrollo de esta aplicación también aprovechó las funcionalidades de la herramienta en el entorno ENVI/IDL.IDL tiene la ventaja de que está orientado al manejo de arreglos y esto fue conveniente en el manejo de imágenes.

La creación de esta aplicación de normalización en el entorno ENVI/IDL servirá para realizar comparaciones y análisis de imágenes multitemporales. Un nuevo diseño para mejorar la usabilidad podría contemplarse como trabajo futuro.

Una nueva versión del libro de análisis de imágenes de Canty Morton de editó este 2014. El libro se titula: Image Analysis, Classification and Change Detection in Remote Sensing: With Algorithms for ENVI/IDL and Python, Third Edition. Desarrollar aplicaciones con Phyton podría ser una ventaja pues Phyton es un lenguaje de código abierto, es un código de muy alto nivel, es un lenguaje compacto y fácil de leer.

- Chavez Jr, Pat S. (1975) Atmospheric, solar and MTF corrections for ERTS digital imagery, In *Proceedings of the American Society of Photogrammetry,* 69.
- Chavez Jr, Pat S. (1988). An improved dark-object subtraction technique for atmospheric scattering correction of multispectral data.*Remote Sensing of Environment, Volume 24,*459–479
- Chunhua, Li, and Xu Hanqiu.(2009) "Automatic Absolute Radiometric Normalization of Satellite Imagery with ENVI/IDL Programming." *Image and Signal Processing, CISP'09.2nd International Congress on*.IEEE, 2009.
- Curcio, Josepha. "Evaluation of atmospheric aerosol particle size distribution from scattering measurements in the visible and infrared." *JOSA 51.5* (1961): 548-551.
- Driggers, Ronald G. (01 September 2003) *Encyclopedia of Optical Engineering, (Vol. 3)*. Marcel Dekker Inc.pp. 2372. ISBN 10: 0824742524
- Elvidge, C. D., Yuan, D., Weerackoon, R. D., & Lunetta, R. S. (1995). Relative radiometric normalization of Landsat Multispectral Scanner (MSS) data using a automatic scattergram-controlled regression. *Photogrammetric Engineering and Remote Sensing*, *61*(10), 1255-1260.
- Frenzel, Louis L. (mayo de 2003). *Sistemas electrónicos de comunicaciones* (Tercera reimpresión edición). México D.F., Alfaomega. (pp. 21 a 23
- Hall, F. G., Strebel, D. E., Nickeson, J. E., & Goetz, S. J. (1991). Radiometric rectification: toward a common radiometric response among multidate, multisensor images. *RemoteSensing of Environment*, *35*(1), 11-27.
- INEGI Imágenes de satélite. Recuperado el 4 de Marzo de 2014 de: *http://www.inegi.org.mx/geo/contenidos/imgpercepcion/imgsatelite/*
- IDL ExelisRecuperado el 8 de Octubre de 2013 de: http://www.exelisvis.com/ProductsServices/IDL.aspx
- IDL Basics.*IDL Version 5.0*.*March, 1997 Edition*
- Fanning, W. David (2000).*IDL programming Techniques*, (2a. ed.).Fanning Software **Consulting**
- *Landsat 7 Handbook*. Recuperado el 6 de Septiembre de 2013 de: http://landsathandbook.gsfc.nasa.gov/pdfs/Landsat7\_Handbook.pdf

Landsat Science. 2014 Recuperado de: http://landsat.gsfc.nasa.gov/?p=3184

- Markham, Brian L., and John L. Barker. "Radiometric properties of US processed Landsat MSS data. *Remote Sensing of Environment 22.1* (1987)*:* 39-71.
- Morgan, Canty (2007) *.Image Analysis, Classification, and Change Detection in Remote*
- *Sensing: With Algorithms for ENVI/IDL.* CRC Press.
- Otterman, J., and Robinove, C. J. (1981). Effects of the atmosphere on the detection of surface changes from Landsat Multispectral Scanner data. *Int. J. Remote Sens. 2(4):* 351-360.
- Procházka, A., Kolinova, M., Fiala, J., Hampl, P., and Hlavaty, K. (2000).Satellite image processing and air pollution detection.In *Acoustics, Speech, and Signal Processing, 2000. ICASSP'00.Proceedings.2000 IEEE International Conference on* (Vol. 6, pp. 2282-2285).IEEE.
- Prochdxka andKolinovd (2000).Satellite image processing and air pollution detection.*Acoustics, Speech, and Signal Processing, Volume 4,* 2282- 2285.
- Rowan, L. C., Wetlaufer, P. H., Goetz, A. F. H., Billingsley, F.C., and Steward, J. H. (1974), Discrimination of rock types and detection of hydrothermally altered areas in south-central Nevada by the use of computer-enhanced ERTS images, U.S. *Geological Survey Professional Paper 883,* 35.
- Schott, J. R., Salvaggio, C., & Volchok, W. J. (1988). Radiometric scene normalization using pseudoinvariant features. *Remote Sensing of Environment*, *26*(1), 1- 16.
- Slater, P. N., Doyle, F. J., Fritz, N. L., anb Welch, R. (1983). Photographic systems for remote sensing. *Manual of remote sensing*, *1*, 231-291.
- Vincent, Robert K (1972). An ERTS Multispectral Scanner experiment for mapping iron compounds, *In Proceedings of the Eighth International Symposium on Remote Sensing of Environment,* 1239-1247.
- Yang, X., and Lo, C. P. (2000).Relative radiometric normalization performance for change detection from multi-date satellite images.*Photogrammetric Engineering and Remote Sensing*, *66*(8), 967-980.
- Yuan, D. and C.D. Elvidge, (1993). Application of relative radiometric rectification procedure to Landsat data for use in change detection.*Proceedings of the Workshop on Atmospheric Correction of Landscap Imagery,* 162-166.